*Инструкция пользователя (Быстрая настройка) Панорамная WiFi IP видеокамера 360 градусов с DVR (M.Home360), 960P HD Артикул: DE-WSC1135VR1466\_960P Спасибо за совершённую покупку в нашем магазине* 

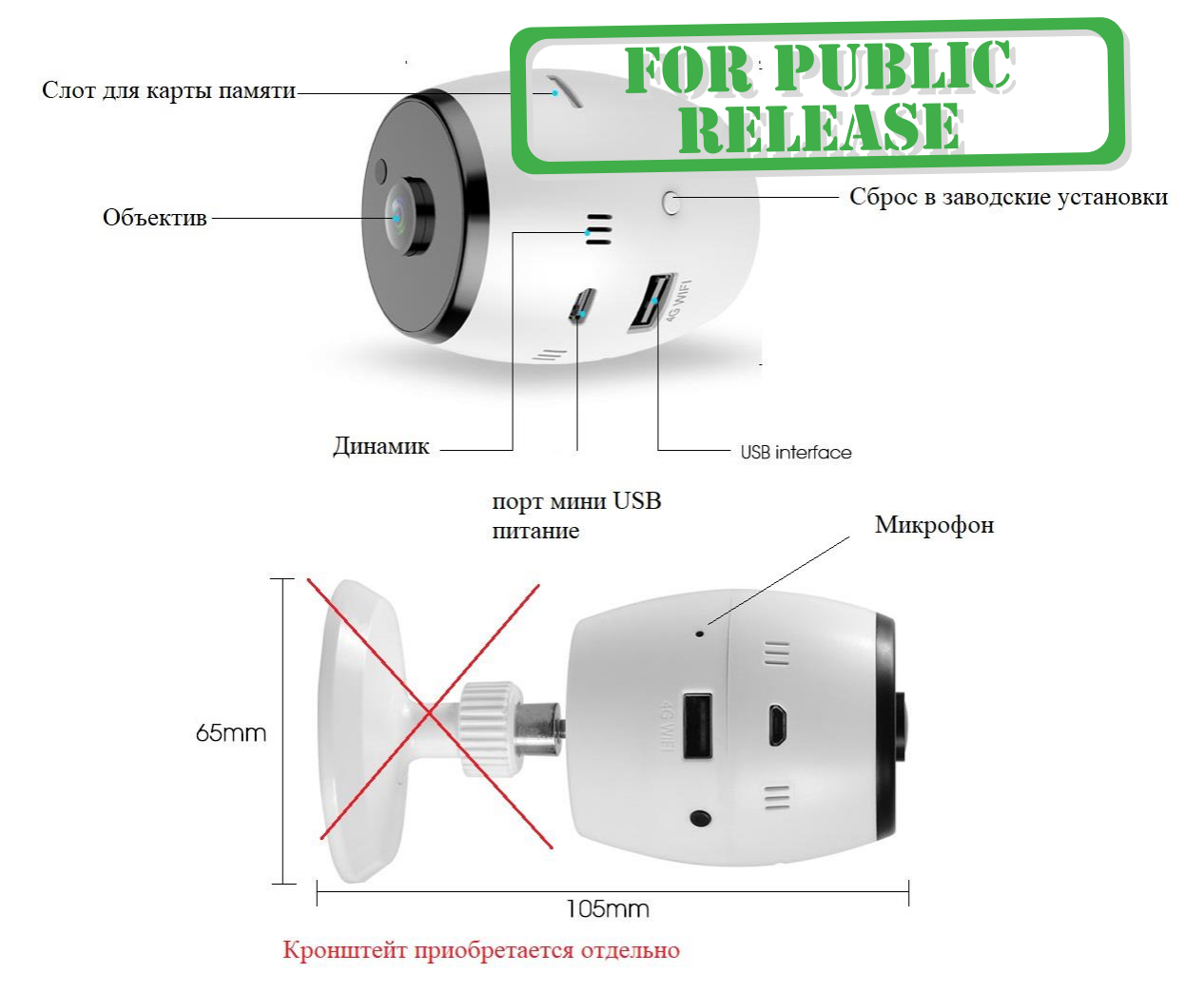

Подготовка к настройке.

- 1. Распакуйте оборудование.
- 2. Вставьте карту памяти в слот до щелчка.
- 3. Включите блок питания в розетку 220 В. Подключите блок питания к разъёму питания через прилагаемый в комплекте видеокамеры кабель.

При включении питания, внутри корпуса устройства будет мигать свет, красным и затем синим цветом. Голосовой помошник уведомит Вас о готовности устройства к конфигурации.

### **Интеграция в Wi-Fi сеть через мобильный клиент M.Home360/ M.Home/ M.HomeVR**

Установка мобильного приложения M.Home360/ M.Home/ M.HomeVR на Ваш смартфон.

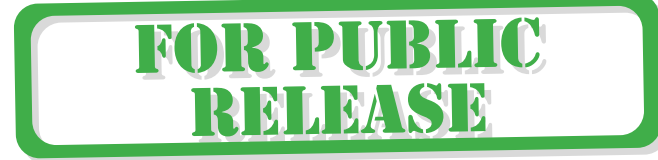

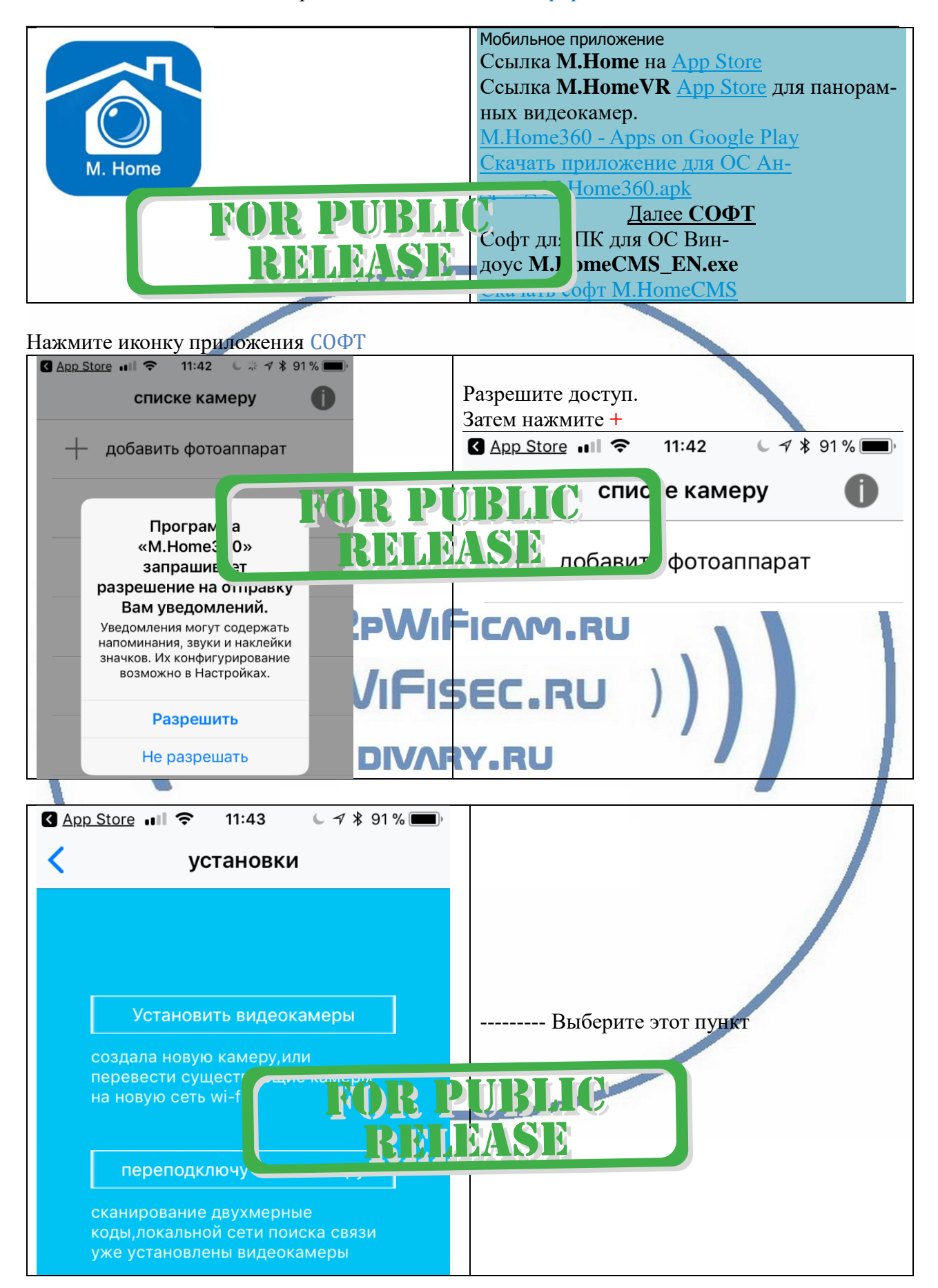

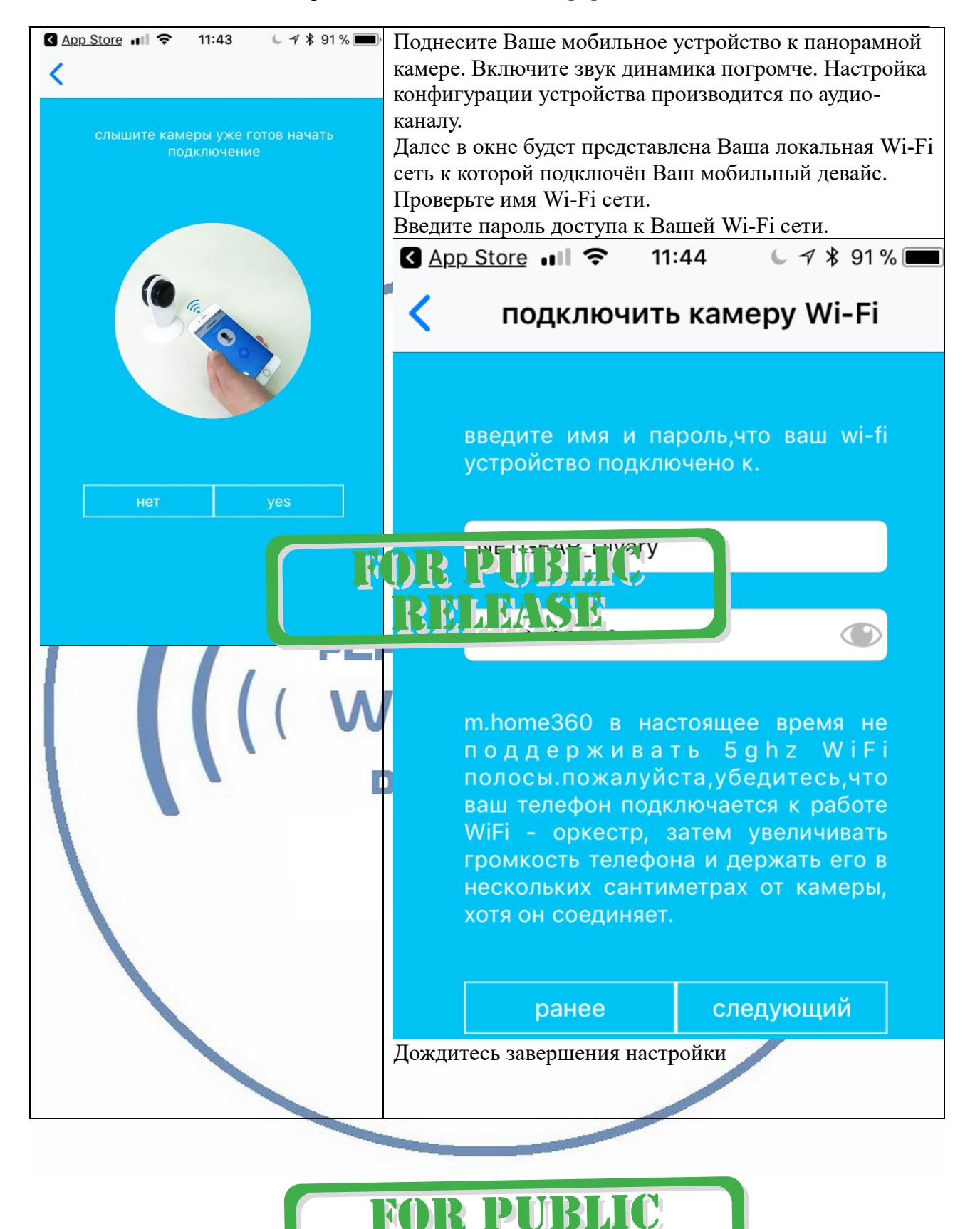

**MIMASIA** 

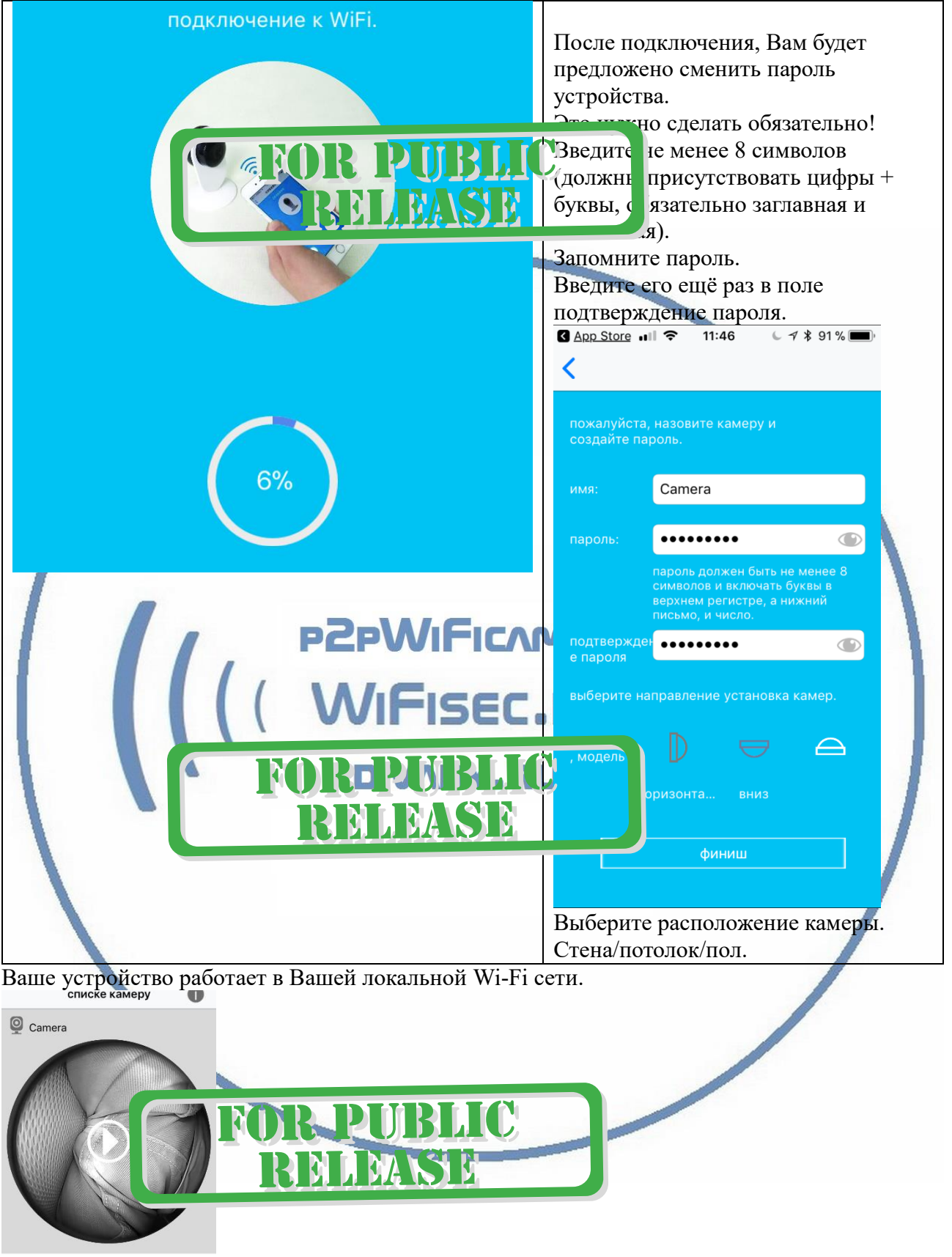

 $+$  добавить фотоаппарат

Вы можете с ним работать.

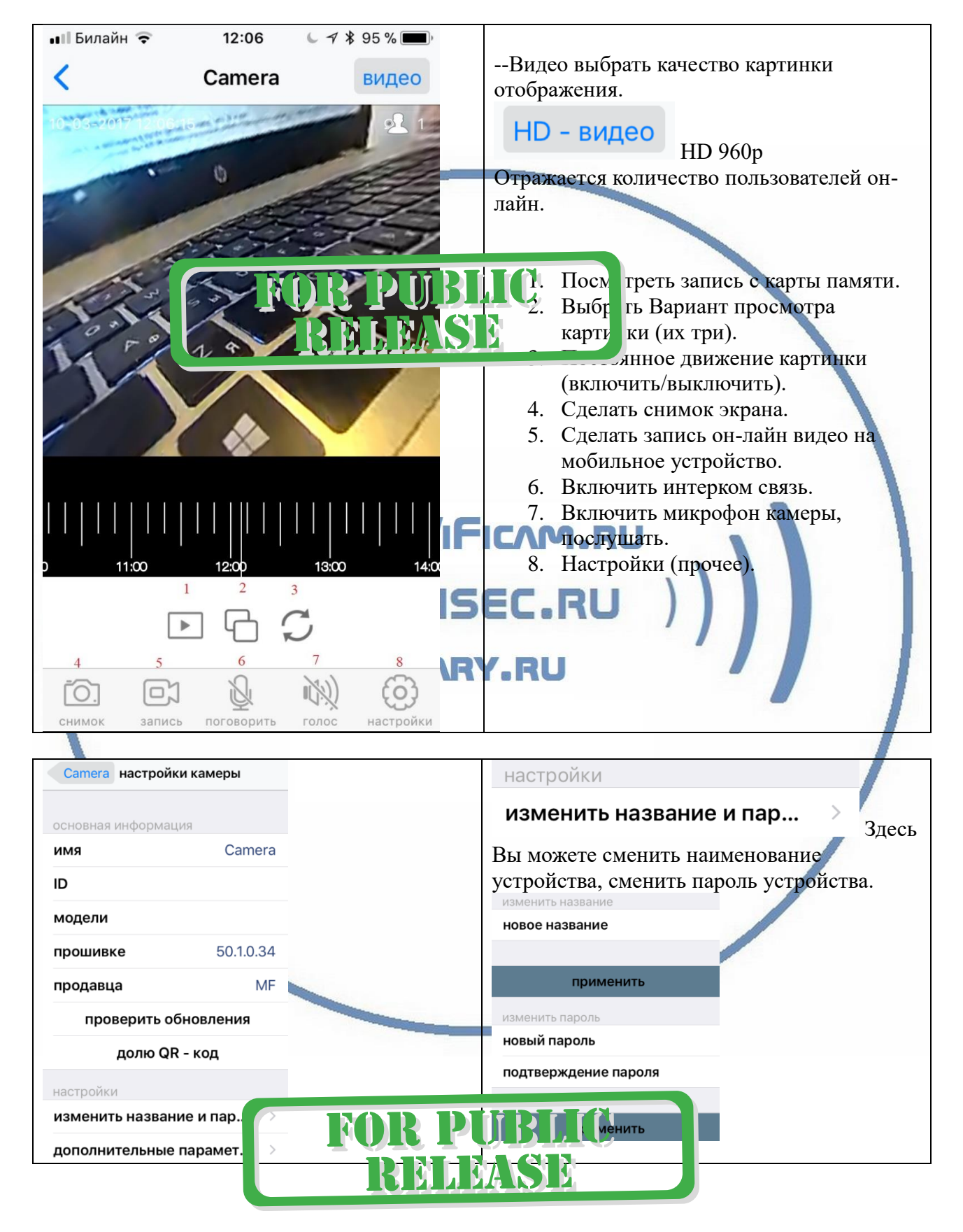

#### **Меню мобильного приложения M.Home360**

 $\mathcal{P}$ 

## настройки

дополнительные парамет...

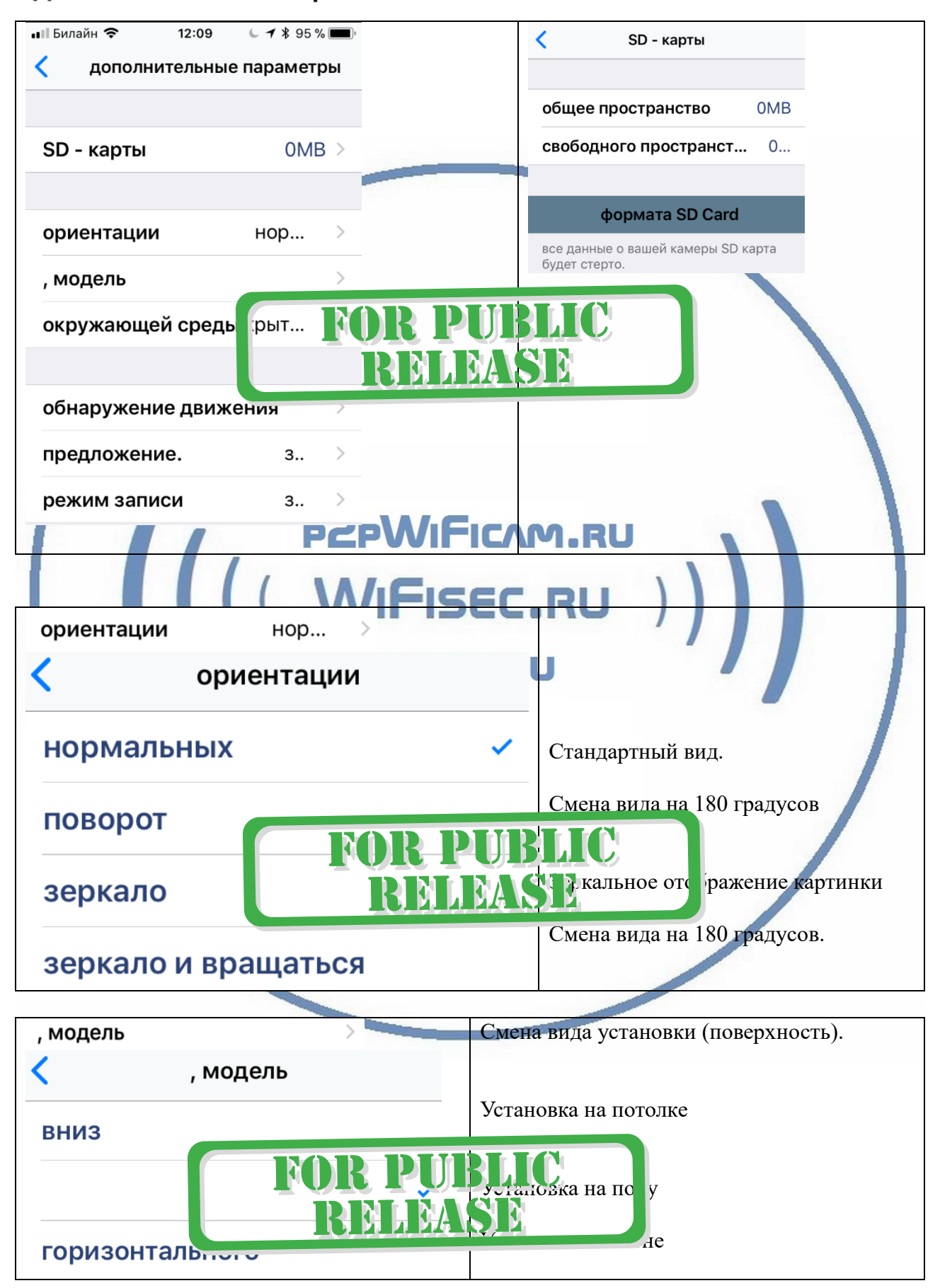

Все сделанные Вами локальные (на смартфон) снимки и видео через мобильное приложение сохраняются в директории ФОТО, доступны к просмотру как стандартные фото и видео.

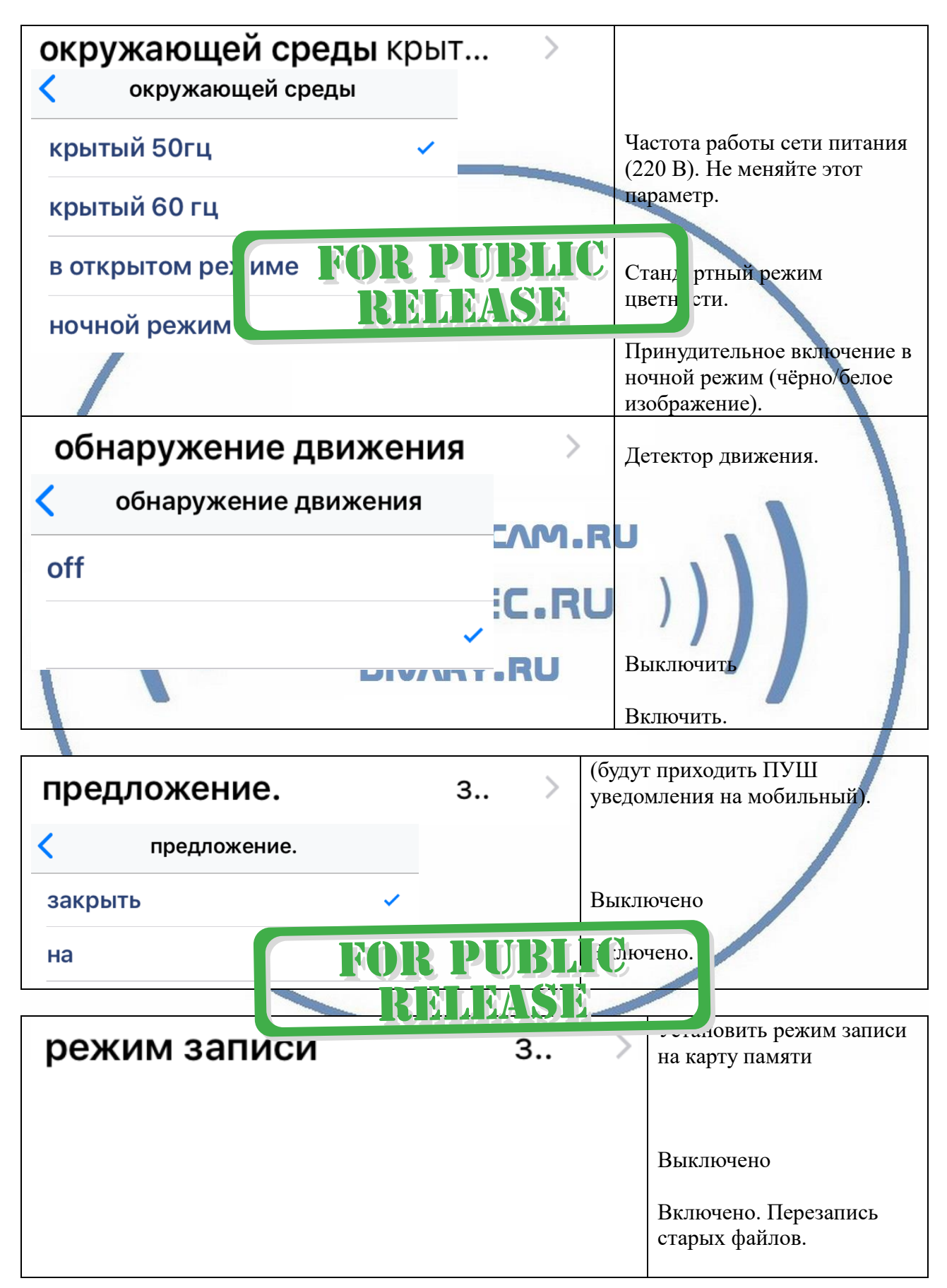

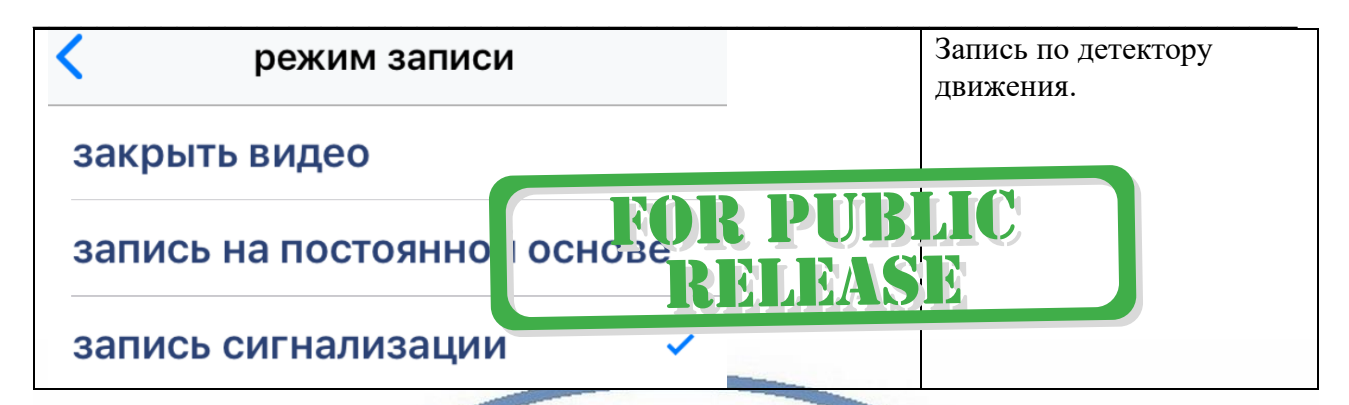

#### **Установка программного обеспечения на ПК**

На нашем сайте, на страничке ПОДДЕРЖКА Вы можете скачать необходимый софт для ПК под ОС Виндоус.

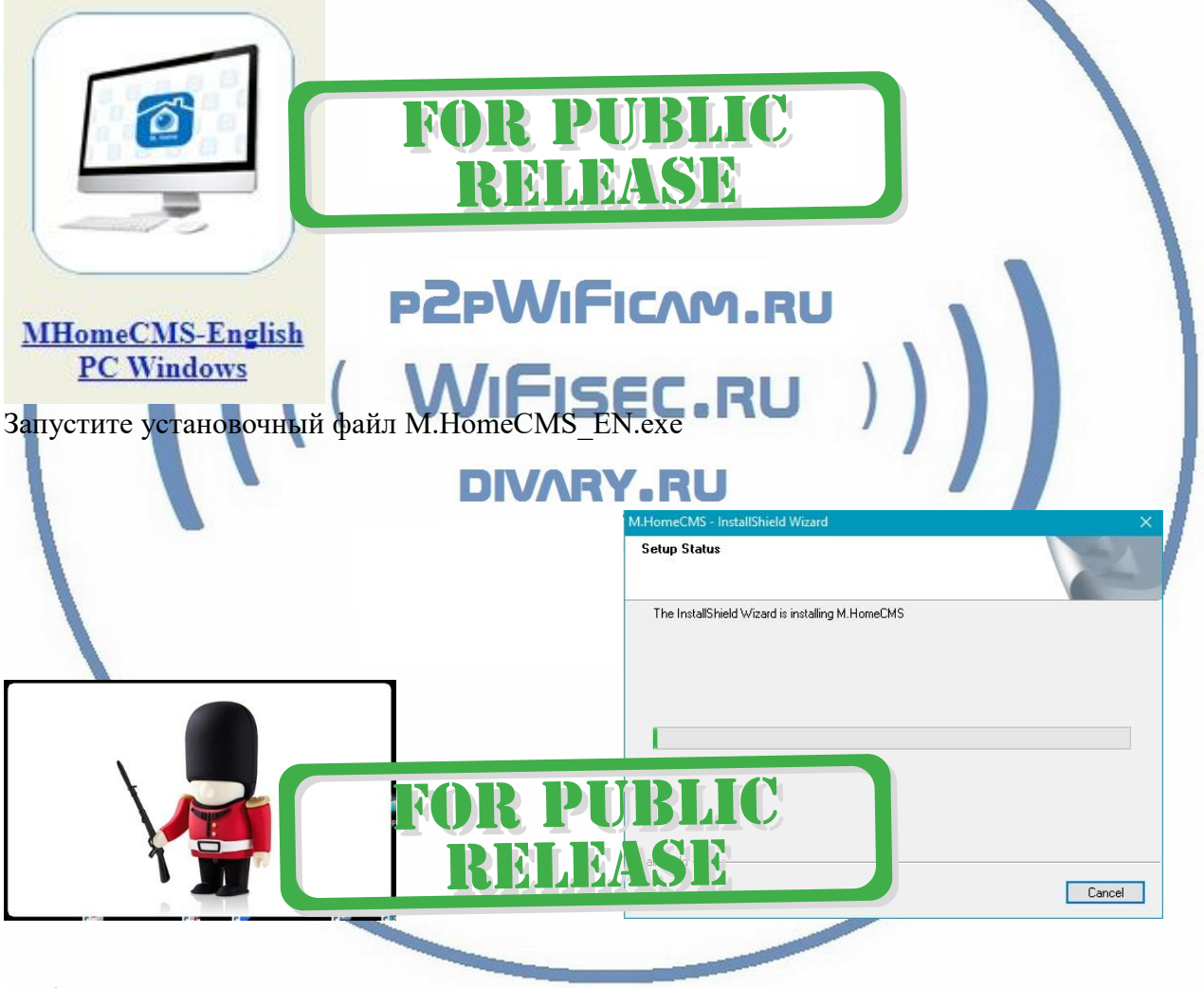

#### **Добавление видеокамеры**

Добавьте в исключение этот софт M.HomeCMS\_EN.exe (p2pClient)

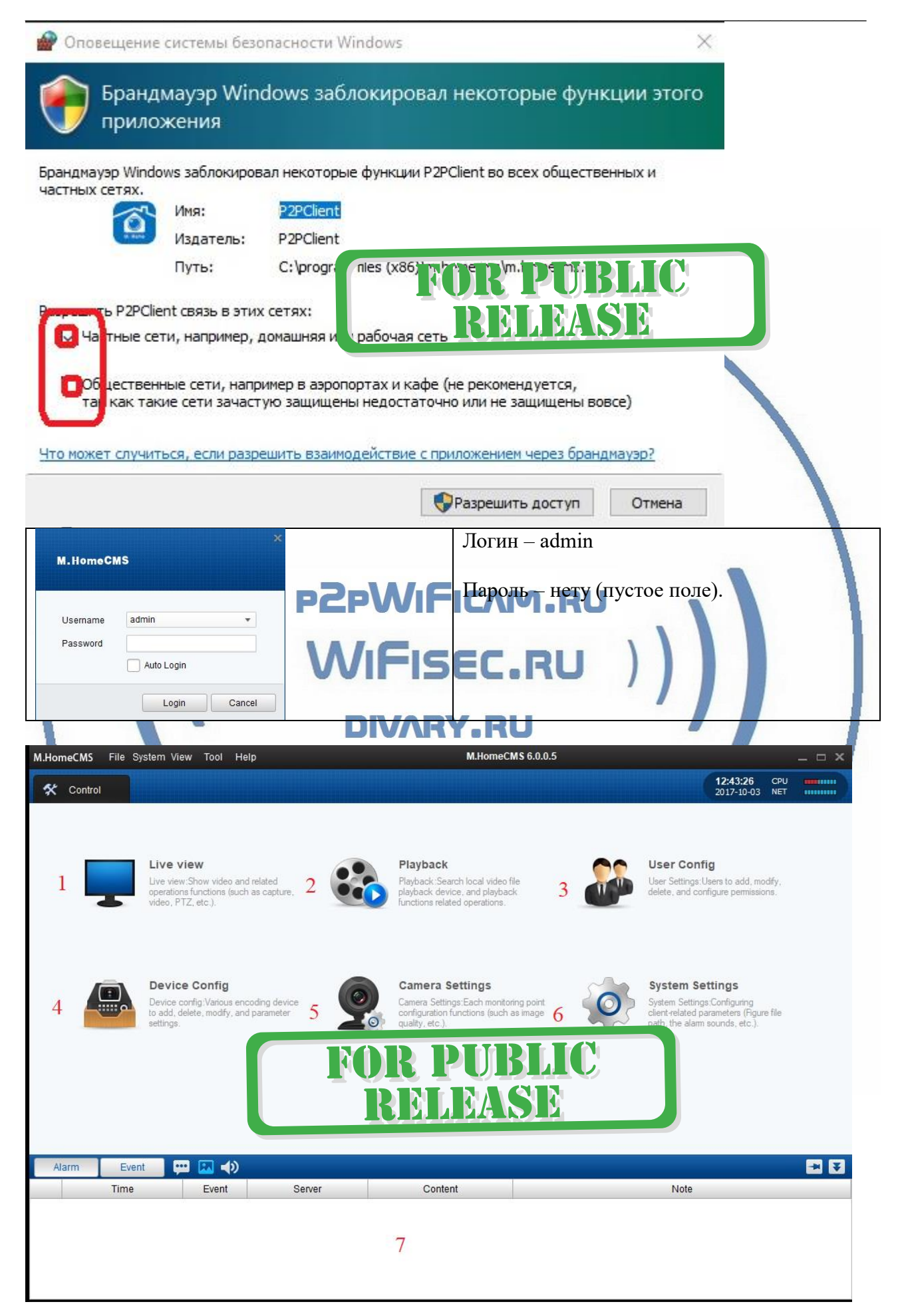

- 1. Просмотр живого видео.
- 2. Доступ к архиву на карте памяти.
- 3. Редактирование пользователей.
- 4. Добавление видеокамеры.
- 5. Некоторые настройки видеокамеры.
- 6. Системные настройки (адреса папок сохранения видео и звуковые файлы оповещения о событиях).
- 7. Поле тревожных сообщений/скриншотов (фото).

### Примечание.

Ваше устройство не работает по протоколу ONVIF – это значит, что оно не совместимо с IP видеорегистраторами.

Ваше устройство не работает в браузерах. Просмотр только с мобильного ПО или через софт на ПК.

### *Примечание*

В случае нестабильной работы устройства в Вашей сети WiFi.

Проверьте работу Вашего роутера/точки доступа. Сигнал WiFi сети в месте установки устройства должен быть хорошим и стабильным. Переместите устройство в зону комфортного приёма сигнала WiFi. **DPDWIF** 

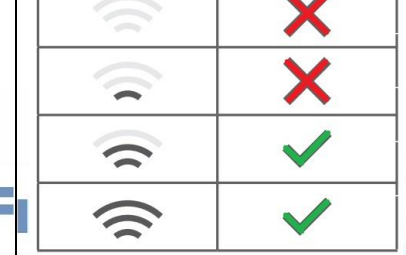

#### EC.R Устройство не работает, не реагирует.

Проверьте питание устройства. Подключите блок питания к розетке, в которой есть напряжение питания 220В, 50 Гц.

Эксплуатируйте устройство при комнатных условиях. Не допускайте охлаждения и экстремальных температур.

### **Если что-то пошло не так – устройство неправильно работает.**

Пожалуйста нажмите на кнопку СБРОС в течение 3 секунд. Вы услышите подтверждение команды восстановление устройства в заводские установки.

Видеокамера перезагрузится. Процесс конфигурации нужно выполнить заново.

Вы всегда можете задать вопрос в нашу службу Техподдержки. Мы постараемся помочь Вам. *Настройки сделаны.* 

*Пользуйтесь в удовольствие.*

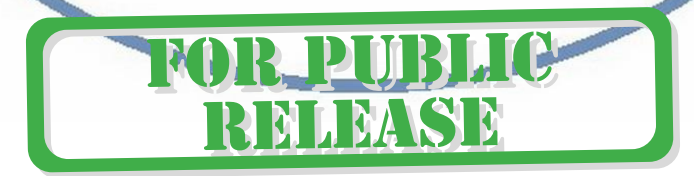

#### Советы по установке оборудования WiFi в помещении

Вы можете получить доступ к камере с помощью беспроводного подключения. Диапазон беспроводного сигнала ограничивается стенами, потолками и другими препятствиями.

Как правило, зона покрытия зависит от шумовых помех, оказываемых строительными материалами, а также радиочастотами в Вашей комнате или офисе. Для максимального увеличения зоны покрытия следуйте нижеперечисленным указаниям:

1. Установка роутера и IP камеры должна осуществляться таким образом, чтобы между ними располагалось минимальное количество стен и потолков. Каждая стена или потолок снижает дальность передачи сигнала на 1-30 метров.

2. Следите за расстоянием между устройствами. Стена в 0,5 м (1,5 фт.) с углом 45 градусов является эквивалентной стене толщиной 1 метр. При угле 2 градуса толщина стены становится эквивалентной 4 метрам. Обеспечьте более интенсивную передачу сигнала путем недопущения присутствия препятствий, расположенных под углом к прямой между роутером и камерой.

 $\overline{3}$ Строительные материалы также оказывают воздействие на качество передаваемого сигнала. Металлические двери и алюминиевые структуры снижают интенсивность сигнала.

4. IP камера и роутер должны располагаться вдали от электрических устройств и бытовой техники, являющихся источником радиочастот.

5. Беспроводные телефоны с частотой 2,4ГГЦ и другое оборудование, являющееся источником радиосигналов (к примеру, микроволновые печи), могут оказывать негативное влияние на уровень сигнала, а также приводить к его полному пропаданию.

Полезное: если в радиусе установки камеры работает больше 3-х доступных сетей Wi-Fi (актуально для многоквартирных домов и офисов), рекомендуем в настройках вашего роутера проверить, на каких каналах Wi-Fi работают соседние сети, и изменить канал вашего роутера на не занятый соседними роутерами. Это позволит повысить стабильность работы устройств, подключенных к вашей сети.

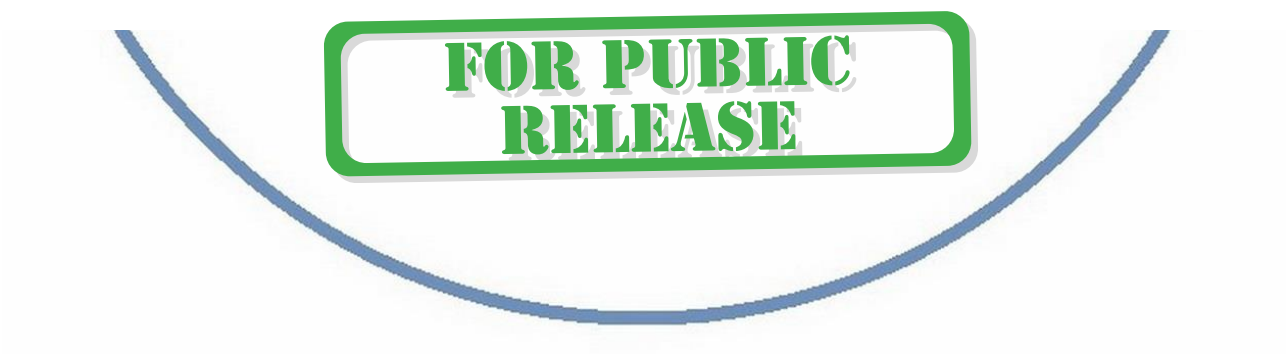